# 資料編

#### 図 1 (ログイン画面)

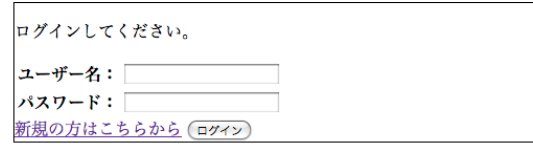

図 2(出典一覧)

#### 出典一覧

ようこそ。

出典の内容を編集する場合は一覧の「出典名」を、<br>出典のタイトルを変更する場合は「編集」を、<br>出典の内容を保存する場合は「保存」をクリックしてください。<br>新しく出典を登録する場合は「出典の新規登録」から登録してください。

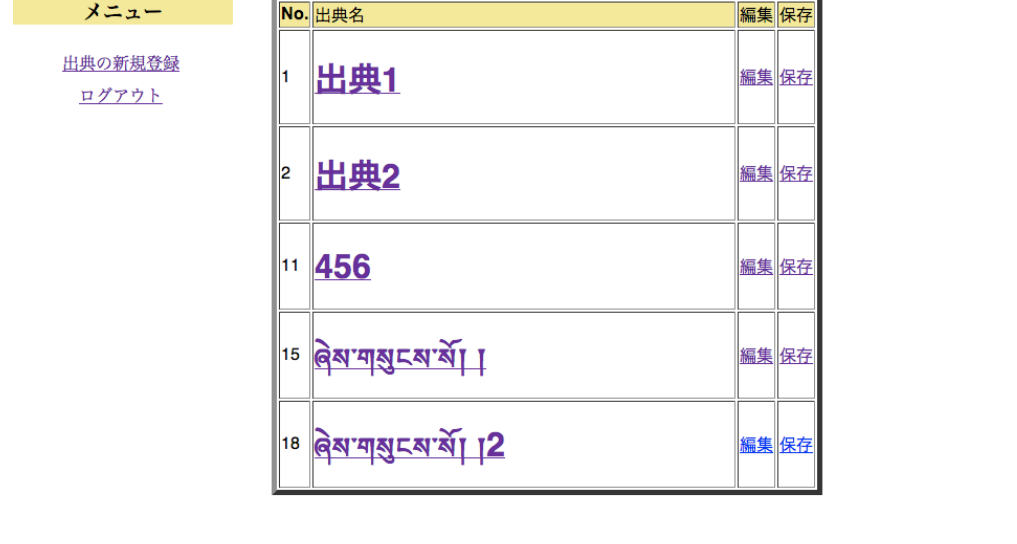

## 図 3(出典新規)

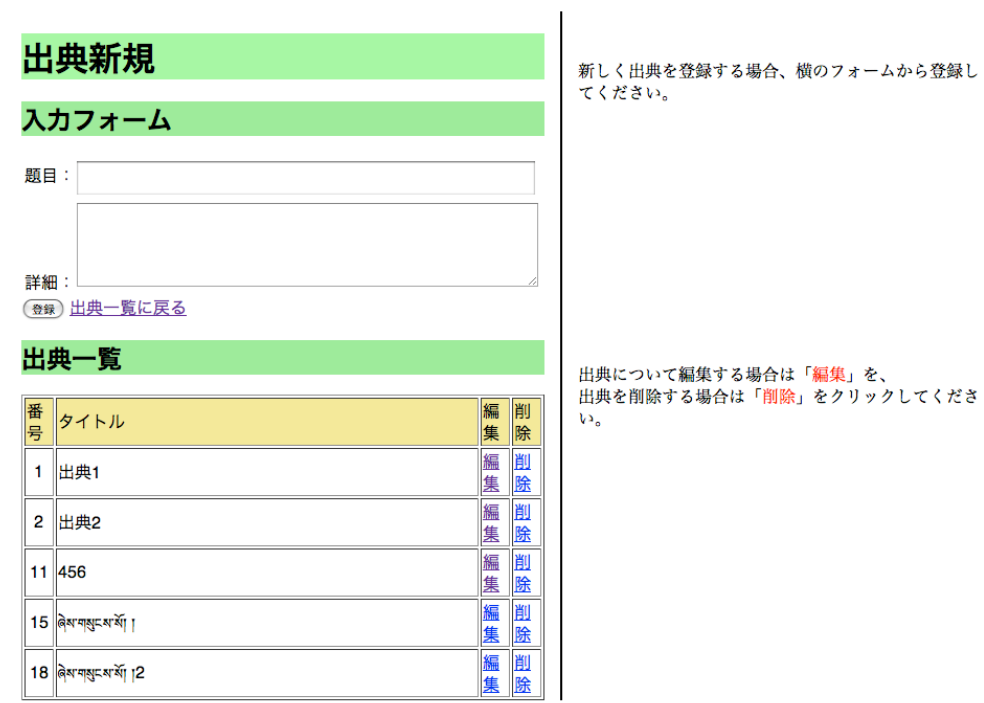

## 図 4(出典編集)

 $\overline{\mathcal{L}^{\mathcal{A}}}$ 

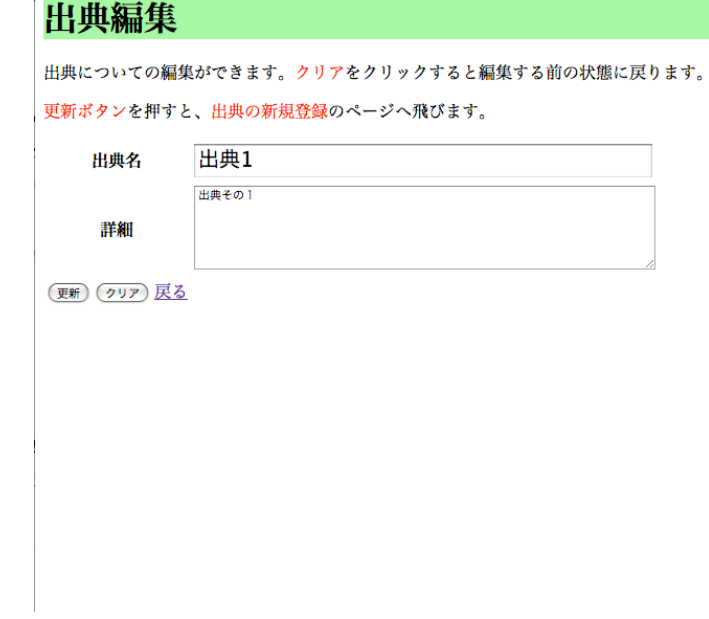

図 5(保存)

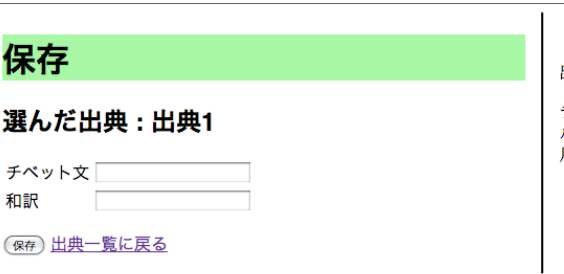

出典の内容を保存します。

チベット文、日本語訳のフォームに保存したいファイ<br>ルの名前(半角英数)を入力してください。<br>片方だけでも登録は可能です。

図6(テキスト一覧)

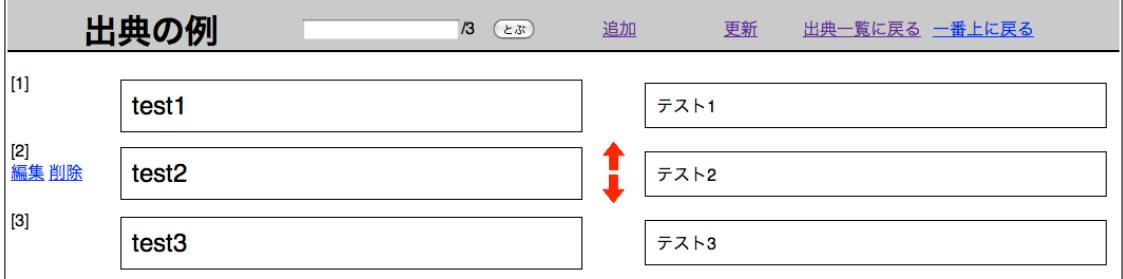

## 図7(テキスト追加)

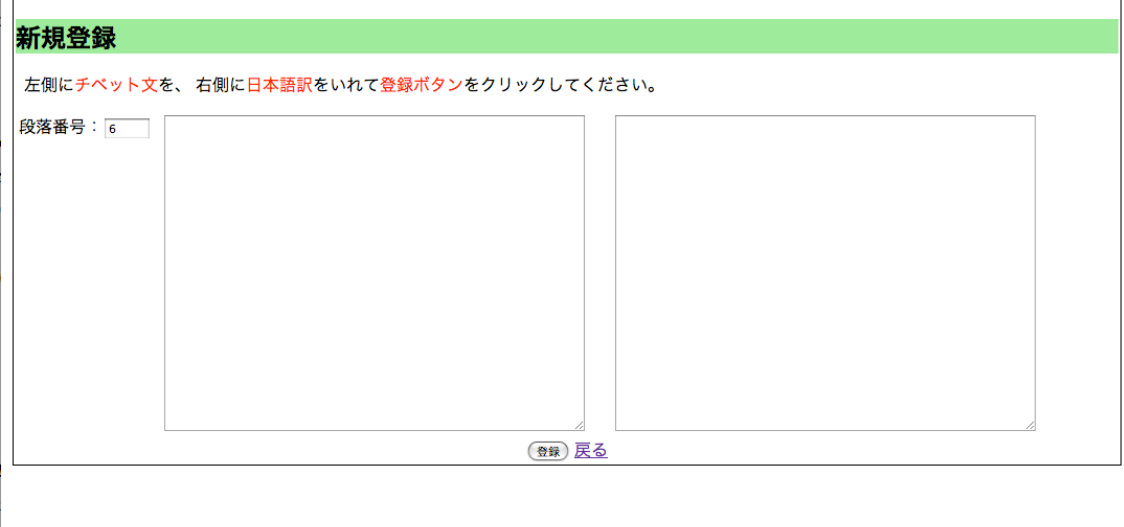

図 8 (テキスト編集)

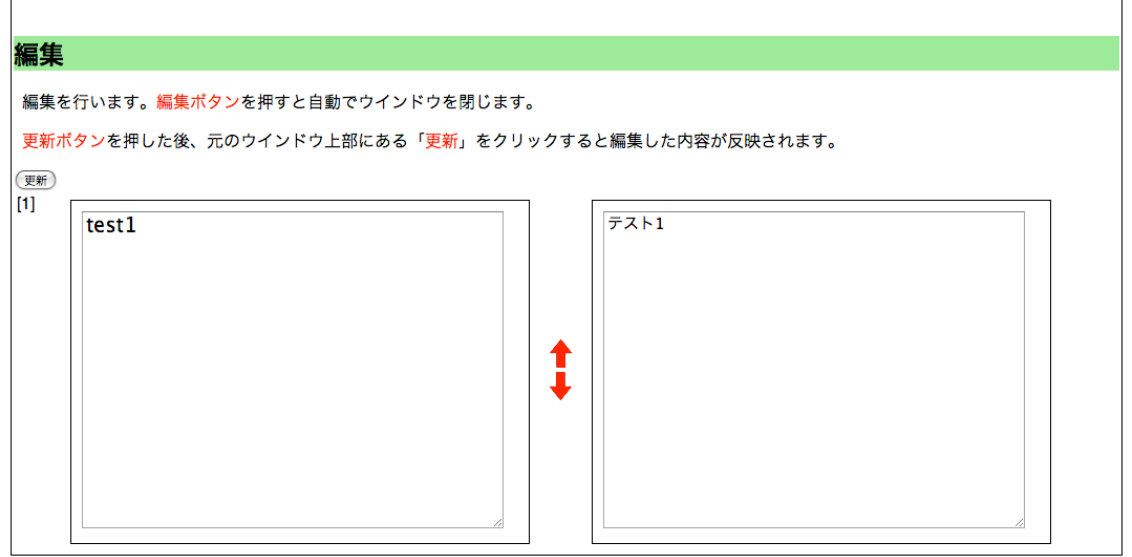

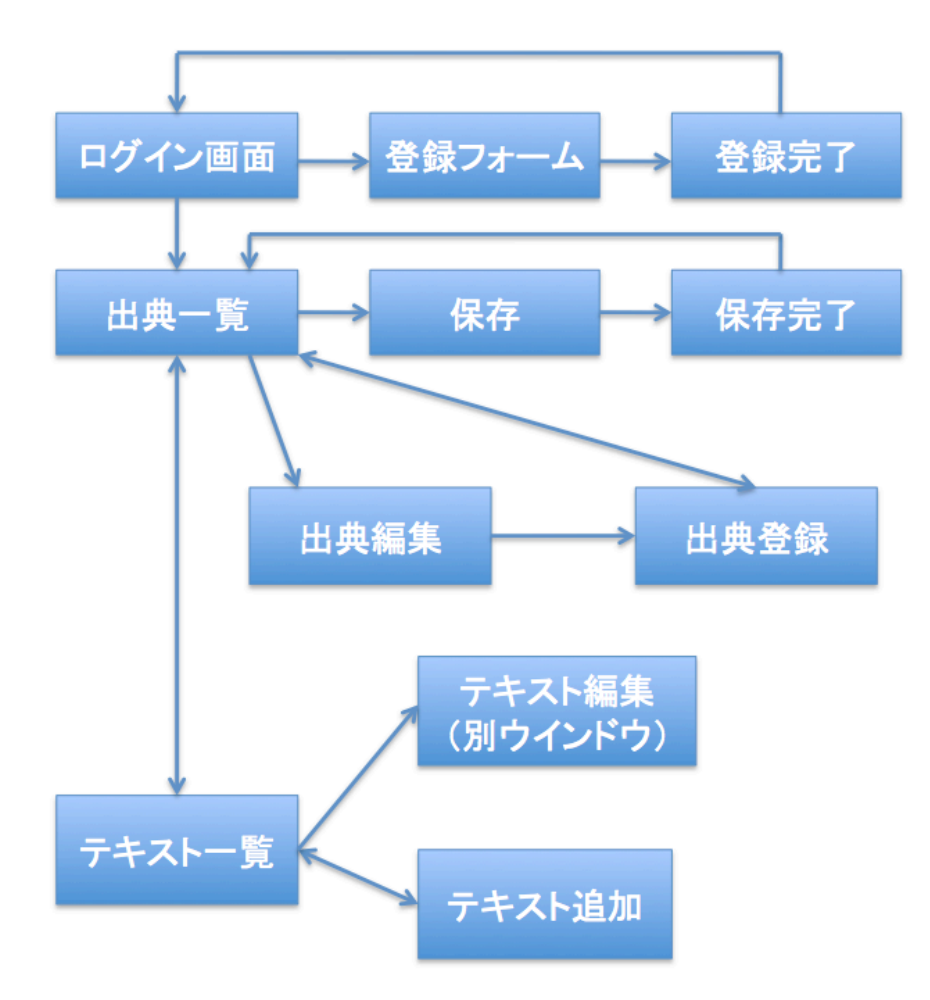